# **Inhaltsverzeichnis**

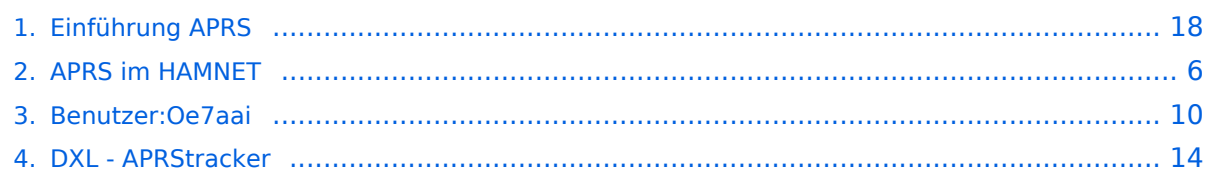

# **Einführung APRS**

[Versionsgeschichte interaktiv durchsuchen](https://wiki.oevsv.at) [VisuellWikitext](https://wiki.oevsv.at)

**[Version vom 16. März 2024, 21:19 Uhr](#page-17-0) [\(Q](#page-17-0) [uelltext anzeigen](#page-17-0))** [Oe7aai](#page-9-0) ([Diskussion](https://wiki.oevsv.at/w/index.php?title=Benutzer_Diskussion:Oe7aai&action=view) | [Beiträge\)](https://wiki.oevsv.at/wiki/Spezial:Beitr%C3%A4ge/Oe7aai) (PinPoint Software hinzugefügt; aprsdirect Link aktualisiert) [Markierung:](https://wiki.oevsv.at/wiki/Spezial:Markierungen) [Visuelle Bearbeitung](https://wiki.oevsv.at/w/index.php?title=Project:VisualEditor&action=view) [← Zum vorherigen Versionsunterschied](#page-17-0)

**[Aktuelle Version vom 18. März 2024, 22:](#page-17-0) [03 Uhr](#page-17-0) [\(Quelltext anzeigen\)](#page-17-0)**

[Oe7aai](#page-9-0) [\(Diskussion](https://wiki.oevsv.at/w/index.php?title=Benutzer_Diskussion:Oe7aai&action=view) | [Beiträge](https://wiki.oevsv.at/wiki/Spezial:Beitr%C3%A4ge/Oe7aai)) K [Markierung](https://wiki.oevsv.at/wiki/Spezial:Markierungen): [Visuelle Bearbeitung](https://wiki.oevsv.at/w/index.php?title=Project:VisualEditor&action=view)

(Eine dazwischenliegende Version desselben Benutzers wird nicht angezeigt)

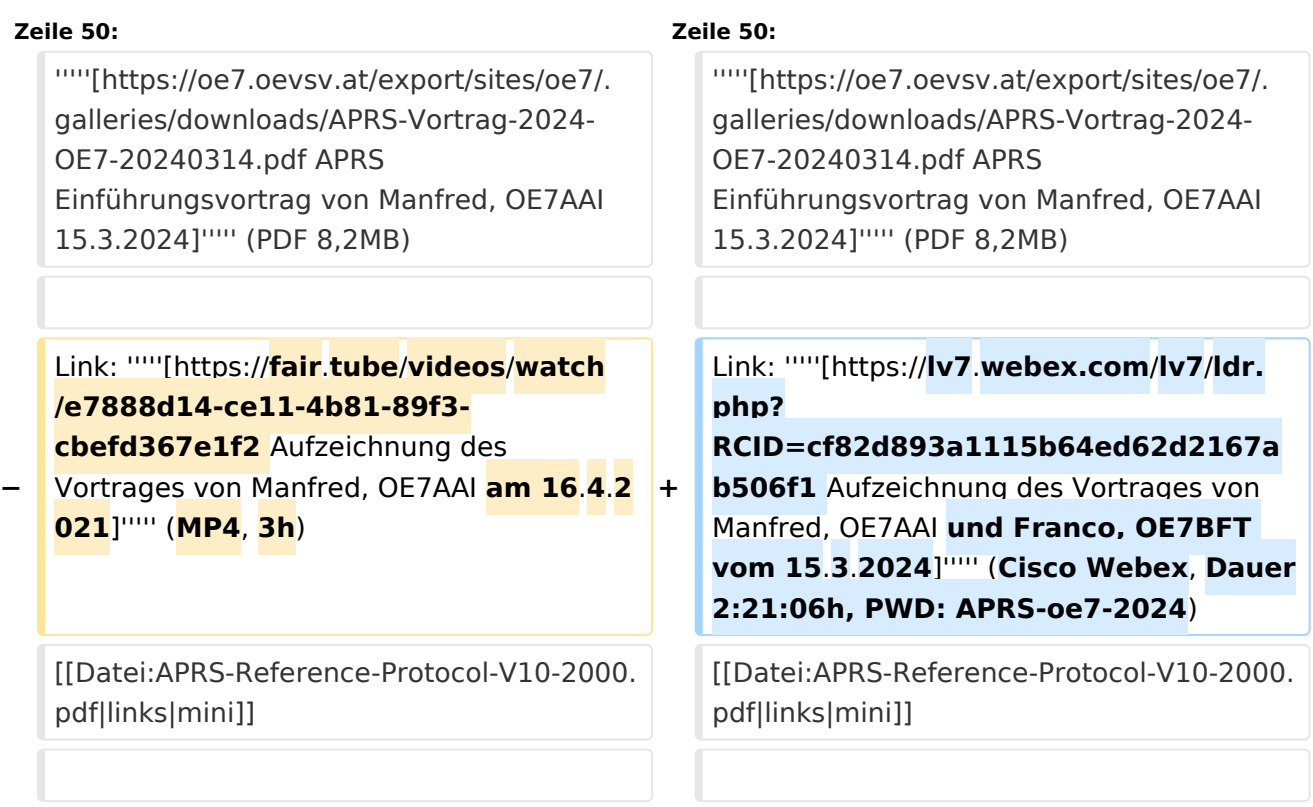

### Aktuelle Version vom 18. März 2024, 22:03 Uhr

Das Automatic Packet Reporting System (APRS) wurde vom Bob Bruninga, WB4APR († 2022) ab 1982 entwickelt. Die häufigste Anwendung von APRS ist die Übermittlung von Standortdaten, weshalb APRS *fälschlicherweise* auch "Automatic *Position* Reporting System" genannt wird.

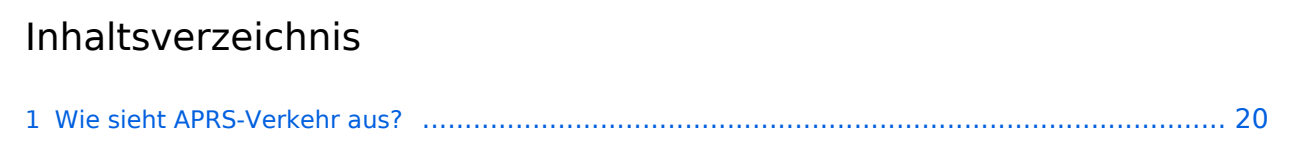

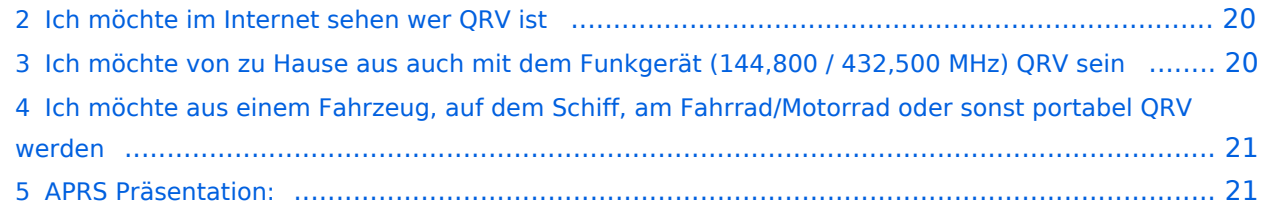

Hier ein Beispiel (Darstellung der Software Direwolf):

```
Digipeater WIDE1 (probably OE6XTR) audio level = 81(22/20)INONE1
                                                                     111111[0.3] IW4EGP>APU25N, T79PRS, OE6XTR, WIDE1*, WIDE2:>161643zDX: IZ4WRK 44.31.15N 11.44.11E 50.5 miles 311\Xi 18:17<0x0d>
U frame UI: p/f=0, No layer 3 protocol implemented., length = 105
       APU25N 0 c/r=0 res=3 last=0
destsource IW4EGP 0 c/r=0 res=3 last=0
 digi 1 T79PRS 0 h=1 res=3 last=0
 digi 2 OE6XTR 0
                    h=1 res=3 last=0
 digi 3 WIDE1 0 h=1 res=3 last=0
 digi 4 WIDE2
               \overline{0}h=0 res=3 last=1
 000: 82 a0 aa 64 6a 9c 60 92 ae 68 8a 8e a0 60 a8 6e ...dj.`..h...`.n
       72 a0 a4 a6 e0 9e 8a 6c b0 a8 a4 e0 ae 92 88 8a r......1........
 010:020: 62 40 e0 ae 92 88 8a 64 40 61 03 f0 3e 31 36 31 b@.....d@a..>161
  030: 36 34 33 7a 44 58 3a 20 49 5a 34 57 52 4b 20 34 643zDX: IZ4WRK 4
 040: 34 2e 33 31 2e 31 35 4e 20 31 31 2e 34 34 2e 31 4.31.15N 11.44.1
 050: 31 45 20 35 30 2e 35 20 6d 69 6c 65 73 20 33 31 1E 50.5 miles 31
 060: 31 f8 20 31 38 3a 31 37 0d
                                                        1.18:17.Status Report, UIview 32 bit apps
DX: IZ4WRK 44.31.15N 11.44.11E 50.5 miles 311 18:17
Character code 0xf8 is probably an attempt at a degree symbol.
```
Es gibt mehrere Möglichkeiten in APRS (Automatic Packet Reporting System) qrv zu werden:

#### **Ich möchte im Internet sehen wer QRV ist**

Im Internet gibt es viele Websites, auf denen man APRS Stationen verfolgen kann:

*[aprs.fi](http://aprs.fi/)* ist wohl einer der beliebtesten und bekanntesten Adressen.

Weitere Seiten:

- *[APRS Direct](https://aprsdirect.de/)*
- *[AGWTracker](https://www.agwtracker.com/)*

Darüber hinaus kann auch eine lokale App installiert werden, ein Liste von teilweise sehr alten Programmen ist unter *<http://aprs-is.net/ClientSoftware.aspx>* verfügbar.

APRS kann auch über das Hamnet empfangen und gesendet werden (siehe dazu [APRS im](#page-5-0)  [HAMNET\)](#page-5-0)

### **Ich möchte von zu Hause aus auch mit dem Funkgerät (144,800 / 432,500 MHz) QRV sein**

Früher wurden für APRS *[TNC](https://wiki.oevsv.at/wiki/Packet_Radio_via_TNC)* (Terminal Node Controller) verwendet, es gab auch Lösungen mit Soundkarten und Sende-Empfangsumschaltung (PTT-Steuerung) über eine serielle Schnittstelle (COM-Port). Heute wird üblicherweise ein kleiner Rechner - typischerweise ein Raspberry Pi verwendet. Die PTT kann dort direkt über programmierbare IO-Ports gesteuert werden. Es ist auch möglich einen USB-Serial-Adapter zu verwenden und über die serielle Schnittstelle die PTT zu steuern, in diesem Fall kann auch ein Rechner ohne frei programmierbare IO-Ports verwendet werden.

Als TNC wird heute (dh. 2023) oft [Dire Wolf](https://github.com/wb2osz/direwolf) ([Dokumentation](https://github.com/wb2osz/direwolf)) als Soundkarten-TNC verwendet. Im GIThub-Repo von Dire Wolf finden sich auch zahlreiche teilweise ältere Dokumente zur Performance von AX25 und APRS.

Für den Offline-Betrieb ohne Internet gibt es unter Windows die Software **PinPoint APRS** ( [Website](https://www.pinpointaprs.com/)). Das benötigte Kartenmaterial wird für die Offline Nutzung aus dem Internet geladen und lokal gespeichert. Für den Betrieb ist dann zusätzlich ein TNC (z.B. Dire Wolf) und ein Funkgerät notwendig. Damit ist die Software auch sehr gut für Not- und Katastrophenfunk geeignet. Bei Bedarf ist damit trotzdem auch die Kommunikation mit dem APRS-IS möglich.

Eine weitere von OE5DXL entwickelte Möglichkeit ist der [DXL - APRStracker.](#page-13-0)

### **Ich möchte aus einem Fahrzeug, auf dem Schiff, am Fahrrad/Motorrad oder sonst portabel QRV werden**

Dazu ist ebenfalls ein analoges Funkgerät notwendig. Der aktuelle Standort wird mit Satelliten-Navigation bestimmt (zB. über ein über USB an den Rechner angeschlossene GPS-Maus).

Es gibt auch analoge Amateurfunkgeräte (Handfunkgeräte und Mobilfunkgeräte), welche APRS bereits integriert haben.

Ein alternative Möglichkeit bildet die automatische Standort-Übertragung von Digitalfunkgeräten. Diese Funkgeräte können den Standort automatisiert übermitteln. Im digitalen Netzwerk wird aus Standort + Rufzeichen eine APRS-IS Standortmeldung erzeugt.

Darüber hinaus kann APRS auch über Kurzwelle übertragen werden, mehr dazu unter *[APRS auf](http://wiki.oevsv.at/index.php/APRS_auf_Kurzwelle)  [KW](http://wiki.oevsv.at/index.php/APRS_auf_Kurzwelle)*.

*[LoRaAPRS](https://www.lora-aprs.at/)* (APRS über LoRaWAN - **Lo**ng **Ra**nge **W**ide **A**rea **N**etwork) auf 70cm (433,775 MHz) ist eine weitere Betriebsart für APRS. Damit ist es möglich auch mit äußerst geringer Sendeleistung (60mW) Entfernungen bis zu 100km zu überbrücken.

### **APRS Präsentation:**

Download: *[APRS Einführungsvortrag von Manfred, OE7AAI 15.3.2024](https://oe7.oevsv.at/export/sites/oe7/.galleries/downloads/APRS-Vortrag-2024-OE7-20240314.pdf)* (PDF 8,2MB)

Link: *[Aufzeichnung des Vortrages von Manfred, OE7AAI und Franco, OE7BFT vom](https://lv7.webex.com/lv7/ldr.php?RCID=cf82d893a1115b64ed62d2167ab506f1)  [15.3.2024](https://lv7.webex.com/lv7/ldr.php?RCID=cf82d893a1115b64ed62d2167ab506f1)* (Cisco Webex, Dauer 2:21:06h, PWD: APRS-oe7-2024)

Dokumentation ARPS 1.0 (aus dem Jahr 2000).

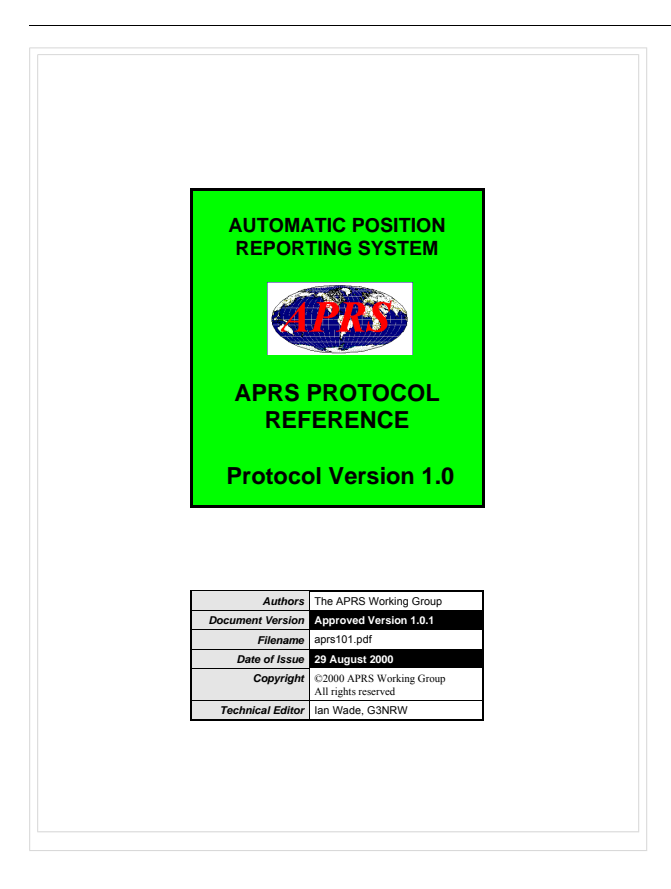

## <span id="page-5-0"></span>**Einführung APRS: Unterschied zwischen den Versionen**

[Versionsgeschichte interaktiv durchsuchen](https://wiki.oevsv.at) [VisuellWikitext](https://wiki.oevsv.at)

#### **[Version vom 16. März 2024, 21:19 Uhr](#page-17-0) [\(Q](#page-17-0)**

**[uelltext anzeigen](#page-17-0))** [Oe7aai](#page-9-0) ([Diskussion](https://wiki.oevsv.at/w/index.php?title=Benutzer_Diskussion:Oe7aai&action=view) | [Beiträge\)](https://wiki.oevsv.at/wiki/Spezial:Beitr%C3%A4ge/Oe7aai) (PinPoint Software hinzugefügt; aprsdirect Link aktualisiert) [Markierung:](https://wiki.oevsv.at/wiki/Spezial:Markierungen) [Visuelle Bearbeitung](https://wiki.oevsv.at/w/index.php?title=Project:VisualEditor&action=view) [← Zum vorherigen Versionsunterschied](#page-17-0)

**[Aktuelle Version vom 18. März 2024, 22:](#page-17-0) [03 Uhr](#page-17-0) [\(Quelltext anzeigen\)](#page-17-0)** [Oe7aai](#page-9-0) [\(Diskussion](https://wiki.oevsv.at/w/index.php?title=Benutzer_Diskussion:Oe7aai&action=view) | [Beiträge](https://wiki.oevsv.at/wiki/Spezial:Beitr%C3%A4ge/Oe7aai))

> K [Markierung](https://wiki.oevsv.at/wiki/Spezial:Markierungen): [Visuelle Bearbeitung](https://wiki.oevsv.at/w/index.php?title=Project:VisualEditor&action=view)

(Eine dazwischenliegende Version desselben Benutzers wird nicht angezeigt)

#### **Zeile 50: Zeile 50:**

'''''[https://oe7.oevsv.at/export/sites/oe7/. galleries/downloads/APRS-Vortrag-2024- OE7-20240314.pdf APRS Einführungsvortrag von Manfred, OE7AAI 15.3.2024]''''' (PDF 8,2MB)

'''''[https://oe7.oevsv.at/export/sites/oe7/. galleries/downloads/APRS-Vortrag-2024- OE7-20240314.pdf APRS Einführungsvortrag von Manfred, OE7AAI 15.3.2024]''''' (PDF 8,2MB)

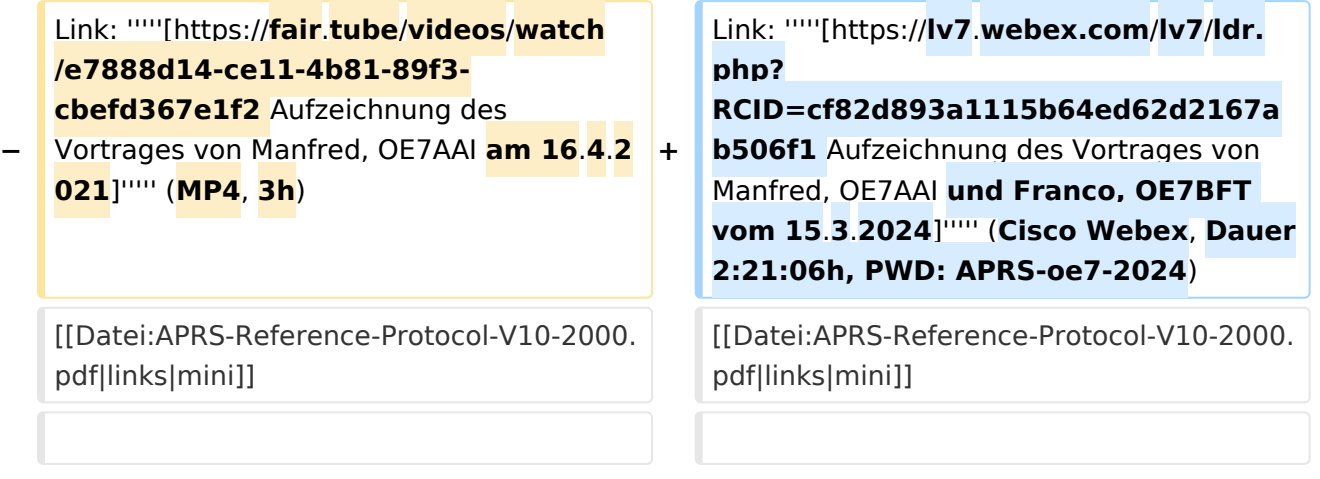

### Aktuelle Version vom 18. März 2024, 22:03 Uhr

Das Automatic Packet Reporting System (APRS) wurde vom Bob Bruninga, WB4APR († 2022) ab 1982 entwickelt. Die häufigste Anwendung von APRS ist die Übermittlung von Standortdaten, weshalb APRS *fälschlicherweise* auch "Automatic *Position* Reporting System" genannt wird.

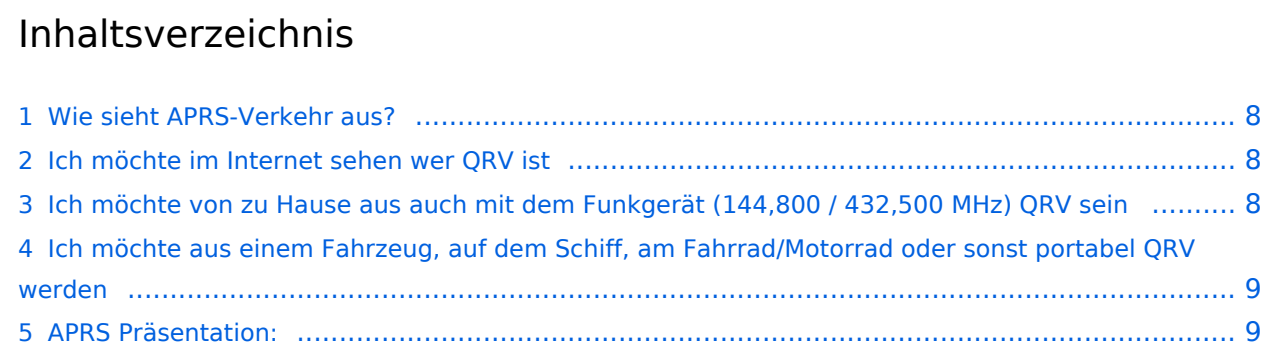

<span id="page-7-0"></span>Hier ein Beispiel (Darstellung der Software Direwolf):

```
Digipeater WIDE1 (probably OE6XTR) audio level = 81(22/20)INONE1
                                                                     111111[0.3] IW4EGP>APU25N, T79PRS, OE6XTR, WIDE1*, WIDE2:>161643zDX: IZ4WRK 44.31.15N 11.44.11E 50.5 miles 311\Xi 18:17<0x0d>
U frame UI: p/f=0, No layer 3 protocol implemented., length = 105
       APU25N 0 c/r=0 res=3 last=0
destsource IW4EGP 0 c/r=0 res=3 last=0
 digi 1 T79PRS 0 h=1 res=3 last=0
 digi 2 OE6XTR 0
                    h=1 res=3 last=0
 digi 3 WIDE1 0 h=1 res=3 last=0
 digi 4 WIDE2
               \overline{0}h=0 res=3 last=1
 000: 82 a0 aa 64 6a 9c 60 92 ae 68 8a 8e a0 60 a8 6e ...dj.`..h...`.n
       72 a0 a4 a6 e0 9e 8a 6c b0 a8 a4 e0 ae 92 88 8a r......1........
 010:020: 62 40 e0 ae 92 88 8a 64 40 61 03 f0 3e 31 36 31 b@.....d@a..>161
  030: 36 34 33 7a 44 58 3a 20 49 5a 34 57 52 4b 20 34 643zDX: IZ4WRK 4
 040: 34 2e 33 31 2e 31 35 4e 20 31 31 2e 34 34 2e 31 4.31.15N 11.44.1
 050: 31 45 20 35 30 2e 35 20 6d 69 6c 65 73 20 33 31 1E 50.5 miles 31
 060: 31 f8 20 31 38 3a 31 37 0d
                                                        1.18:17.Status Report, UIview 32 bit apps
DX: IZ4WRK 44.31.15N 11.44.11E 50.5 miles 311 18:17
Character code 0xf8 is probably an attempt at a degree symbol.
```
Es gibt mehrere Möglichkeiten in APRS (Automatic Packet Reporting System) qrv zu werden:

#### <span id="page-7-1"></span>**Ich möchte im Internet sehen wer QRV ist**

Im Internet gibt es viele Websites, auf denen man APRS Stationen verfolgen kann:

*[aprs.fi](http://aprs.fi/)* ist wohl einer der beliebtesten und bekanntesten Adressen.

Weitere Seiten:

- *[APRS Direct](https://aprsdirect.de/)*
- *[AGWTracker](https://www.agwtracker.com/)*

Darüber hinaus kann auch eine lokale App installiert werden, ein Liste von teilweise sehr alten Programmen ist unter *<http://aprs-is.net/ClientSoftware.aspx>* verfügbar.

APRS kann auch über das Hamnet empfangen und gesendet werden (siehe dazu [APRS im](#page-5-0)  [HAMNET\)](#page-5-0)

### <span id="page-7-2"></span>**Ich möchte von zu Hause aus auch mit dem Funkgerät (144,800 / 432,500 MHz) QRV sein**

Früher wurden für APRS *[TNC](https://wiki.oevsv.at/wiki/Packet_Radio_via_TNC)* (Terminal Node Controller) verwendet, es gab auch Lösungen mit Soundkarten und Sende-Empfangsumschaltung (PTT-Steuerung) über eine serielle Schnittstelle (COM-Port). Heute wird üblicherweise ein kleiner Rechner - typischerweise ein Raspberry Pi verwendet. Die PTT kann dort direkt über programmierbare IO-Ports gesteuert werden. Es ist auch möglich einen USB-Serial-Adapter zu verwenden und über die serielle Schnittstelle die PTT zu steuern, in diesem Fall kann auch ein Rechner ohne frei programmierbare IO-Ports verwendet werden.

Als TNC wird heute (dh. 2023) oft [Dire Wolf](https://github.com/wb2osz/direwolf) ([Dokumentation](https://github.com/wb2osz/direwolf)) als Soundkarten-TNC verwendet. Im GIThub-Repo von Dire Wolf finden sich auch zahlreiche teilweise ältere Dokumente zur Performance von AX25 und APRS.

Für den Offline-Betrieb ohne Internet gibt es unter Windows die Software **PinPoint APRS** ( [Website](https://www.pinpointaprs.com/)). Das benötigte Kartenmaterial wird für die Offline Nutzung aus dem Internet geladen und lokal gespeichert. Für den Betrieb ist dann zusätzlich ein TNC (z.B. Dire Wolf) und ein Funkgerät notwendig. Damit ist die Software auch sehr gut für Not- und Katastrophenfunk geeignet. Bei Bedarf ist damit trotzdem auch die Kommunikation mit dem APRS-IS möglich.

Eine weitere von OE5DXL entwickelte Möglichkeit ist der [DXL - APRStracker.](#page-13-0)

### <span id="page-8-0"></span>**Ich möchte aus einem Fahrzeug, auf dem Schiff, am Fahrrad/Motorrad oder sonst portabel QRV werden**

Dazu ist ebenfalls ein analoges Funkgerät notwendig. Der aktuelle Standort wird mit Satelliten-Navigation bestimmt (zB. über ein über USB an den Rechner angeschlossene GPS-Maus).

Es gibt auch analoge Amateurfunkgeräte (Handfunkgeräte und Mobilfunkgeräte), welche APRS bereits integriert haben.

Ein alternative Möglichkeit bildet die automatische Standort-Übertragung von Digitalfunkgeräten. Diese Funkgeräte können den Standort automatisiert übermitteln. Im digitalen Netzwerk wird aus Standort + Rufzeichen eine APRS-IS Standortmeldung erzeugt.

Darüber hinaus kann APRS auch über Kurzwelle übertragen werden, mehr dazu unter *[APRS auf](http://wiki.oevsv.at/index.php/APRS_auf_Kurzwelle)  [KW](http://wiki.oevsv.at/index.php/APRS_auf_Kurzwelle)*.

*[LoRaAPRS](https://www.lora-aprs.at/)* (APRS über LoRaWAN - **Lo**ng **Ra**nge **W**ide **A**rea **N**etwork) auf 70cm (433,775 MHz) ist eine weitere Betriebsart für APRS. Damit ist es möglich auch mit äußerst geringer Sendeleistung (60mW) Entfernungen bis zu 100km zu überbrücken.

### <span id="page-8-1"></span>**APRS Präsentation:**

Download: *[APRS Einführungsvortrag von Manfred, OE7AAI 15.3.2024](https://oe7.oevsv.at/export/sites/oe7/.galleries/downloads/APRS-Vortrag-2024-OE7-20240314.pdf)* (PDF 8,2MB)

Link: *[Aufzeichnung des Vortrages von Manfred, OE7AAI und Franco, OE7BFT vom](https://lv7.webex.com/lv7/ldr.php?RCID=cf82d893a1115b64ed62d2167ab506f1)  [15.3.2024](https://lv7.webex.com/lv7/ldr.php?RCID=cf82d893a1115b64ed62d2167ab506f1)* (Cisco Webex, Dauer 2:21:06h, PWD: APRS-oe7-2024)

Dokumentation ARPS 1.0 (aus dem Jahr 2000).

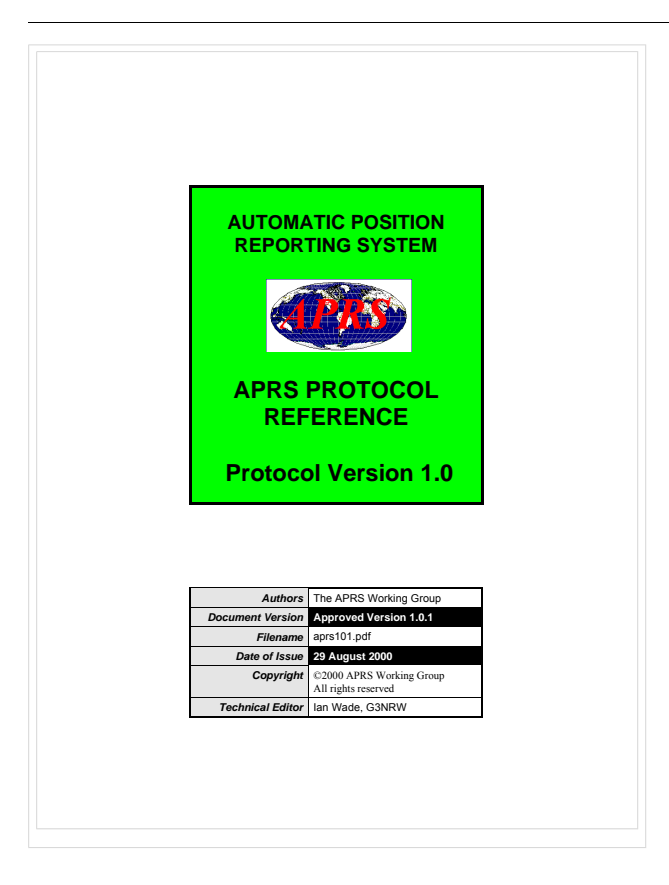

## <span id="page-9-0"></span>**Einführung APRS: Unterschied zwischen den Versionen**

[Versionsgeschichte interaktiv durchsuchen](https://wiki.oevsv.at) [VisuellWikitext](https://wiki.oevsv.at)

#### **[Version vom 16. März 2024, 21:19 Uhr](#page-17-0) [\(Q](#page-17-0)**

**[uelltext anzeigen](#page-17-0))** [Oe7aai](#page-9-0) ([Diskussion](https://wiki.oevsv.at/w/index.php?title=Benutzer_Diskussion:Oe7aai&action=view) | [Beiträge\)](https://wiki.oevsv.at/wiki/Spezial:Beitr%C3%A4ge/Oe7aai) (PinPoint Software hinzugefügt; aprsdirect Link aktualisiert) [Markierung:](https://wiki.oevsv.at/wiki/Spezial:Markierungen) [Visuelle Bearbeitung](https://wiki.oevsv.at/w/index.php?title=Project:VisualEditor&action=view) [← Zum vorherigen Versionsunterschied](#page-17-0)

**[Aktuelle Version vom 18. März 2024, 22:](#page-17-0) [03 Uhr](#page-17-0) [\(Quelltext anzeigen\)](#page-17-0)** [Oe7aai](#page-9-0) [\(Diskussion](https://wiki.oevsv.at/w/index.php?title=Benutzer_Diskussion:Oe7aai&action=view) | [Beiträge](https://wiki.oevsv.at/wiki/Spezial:Beitr%C3%A4ge/Oe7aai))

> K [Markierung](https://wiki.oevsv.at/wiki/Spezial:Markierungen): [Visuelle Bearbeitung](https://wiki.oevsv.at/w/index.php?title=Project:VisualEditor&action=view)

(Eine dazwischenliegende Version desselben Benutzers wird nicht angezeigt)

#### **Zeile 50: Zeile 50:**

'''''[https://oe7.oevsv.at/export/sites/oe7/. galleries/downloads/APRS-Vortrag-2024- OE7-20240314.pdf APRS Einführungsvortrag von Manfred, OE7AAI 15.3.2024]''''' (PDF 8,2MB)

'''''[https://oe7.oevsv.at/export/sites/oe7/. galleries/downloads/APRS-Vortrag-2024- OE7-20240314.pdf APRS Einführungsvortrag von Manfred, OE7AAI 15.3.2024]''''' (PDF 8,2MB)

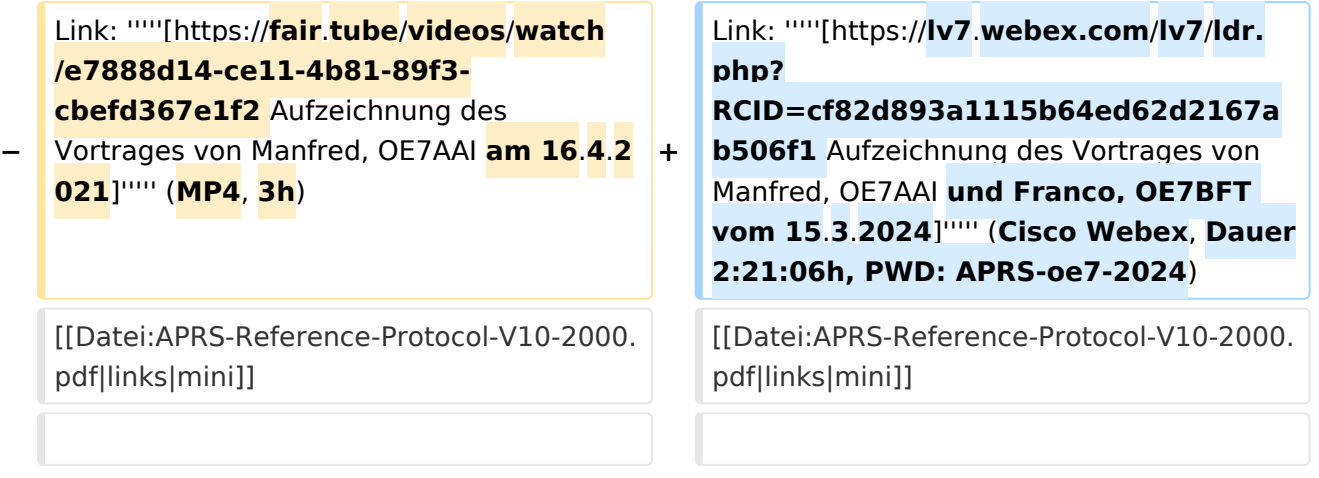

### Aktuelle Version vom 18. März 2024, 22:03 Uhr

Das Automatic Packet Reporting System (APRS) wurde vom Bob Bruninga, WB4APR († 2022) ab 1982 entwickelt. Die häufigste Anwendung von APRS ist die Übermittlung von Standortdaten, weshalb APRS *fälschlicherweise* auch "Automatic *Position* Reporting System" genannt wird.

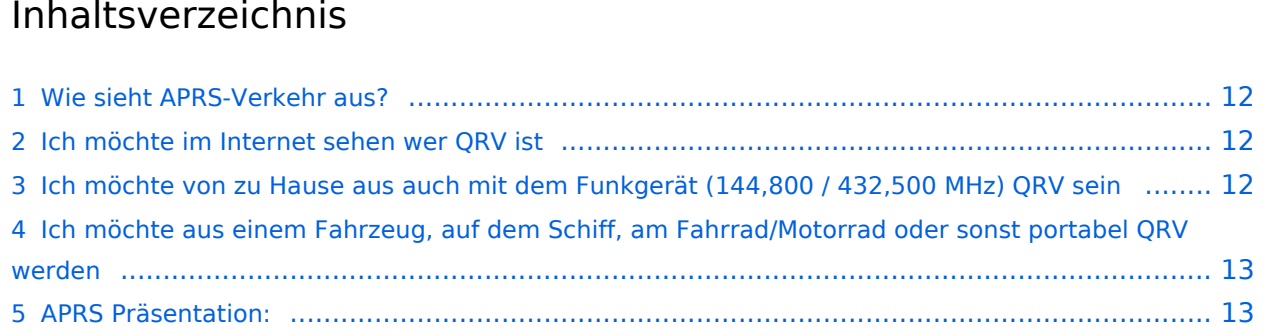

<span id="page-11-0"></span>Hier ein Beispiel (Darstellung der Software Direwolf):

```
Digipeater WIDE1 (probably OE6XTR) audio level = 81(22/20)INONE1
                                                                     111111[0.3] IW4EGP>APU25N, T79PRS, OE6XTR, WIDE1*, WIDE2:>161643zDX: IZ4WRK 44.31.15N 11.44.11E 50.5 miles 311\Xi 18:17<0x0d>
U frame UI: p/f=0, No layer 3 protocol implemented., length = 105
       APU25N 0 c/r=0 res=3 last=0
destsource IW4EGP 0 c/r=0 res=3 last=0
 digi 1 T79PRS 0 h=1 res=3 last=0
 digi 2 OE6XTR 0
                    h=1 res=3 last=0
 digi 3 WIDE1 0 h=1 res=3 last=0
 digi 4 WIDE2
               \overline{0}h=0 res=3 last=1
 000: 82 a0 aa 64 6a 9c 60 92 ae 68 8a 8e a0 60 a8 6e ...dj.`..h...`.n
       72 a0 a4 a6 e0 9e 8a 6c b0 a8 a4 e0 ae 92 88 8a r......1........
 010:020: 62 40 e0 ae 92 88 8a 64 40 61 03 f0 3e 31 36 31 b@.....d@a..>161
 030: 36 34 33 7a 44 58 3a 20 49 5a 34 57 52 4b 20 34 643zDX: IZ4WRK 4
 040: 34 2e 33 31 2e 31 35 4e 20 31 31 2e 34 34 2e 31 4.31.15N 11.44.1
 050: 31 45 20 35 30 2e 35 20 6d 69 6c 65 73 20 33 31 1E 50.5 miles 31
 060: 31 f8 20 31 38 3a 31 37 0d
                                                        1.18:17.Status Report, UIview 32 bit apps
DX: IZ4WRK 44.31.15N 11.44.11E 50.5 miles 311 18:17
Character code 0xf8 is probably an attempt at a degree symbol.
```
Es gibt mehrere Möglichkeiten in APRS (Automatic Packet Reporting System) qrv zu werden:

### <span id="page-11-1"></span>**Ich möchte im Internet sehen wer QRV ist**

Im Internet gibt es viele Websites, auf denen man APRS Stationen verfolgen kann:

*[aprs.fi](http://aprs.fi/)* ist wohl einer der beliebtesten und bekanntesten Adressen.

Weitere Seiten:

- *[APRS Direct](https://aprsdirect.de/)*
- *[AGWTracker](https://www.agwtracker.com/)*

Darüber hinaus kann auch eine lokale App installiert werden, ein Liste von teilweise sehr alten Programmen ist unter *<http://aprs-is.net/ClientSoftware.aspx>* verfügbar.

APRS kann auch über das Hamnet empfangen und gesendet werden (siehe dazu [APRS im](#page-5-0)  [HAMNET\)](#page-5-0)

### <span id="page-11-2"></span>**Ich möchte von zu Hause aus auch mit dem Funkgerät (144,800 / 432,500 MHz) QRV sein**

Früher wurden für APRS *[TNC](https://wiki.oevsv.at/wiki/Packet_Radio_via_TNC)* (Terminal Node Controller) verwendet, es gab auch Lösungen mit Soundkarten und Sende-Empfangsumschaltung (PTT-Steuerung) über eine serielle Schnittstelle (COM-Port). Heute wird üblicherweise ein kleiner Rechner - typischerweise ein Raspberry Pi verwendet. Die PTT kann dort direkt über programmierbare IO-Ports gesteuert werden. Es ist auch möglich einen USB-Serial-Adapter zu verwenden und über die serielle Schnittstelle die PTT zu steuern, in diesem Fall kann auch ein Rechner ohne frei programmierbare IO-Ports verwendet werden.

Als TNC wird heute (dh. 2023) oft [Dire Wolf](https://github.com/wb2osz/direwolf) ([Dokumentation](https://github.com/wb2osz/direwolf)) als Soundkarten-TNC verwendet. Im GIThub-Repo von Dire Wolf finden sich auch zahlreiche teilweise ältere Dokumente zur Performance von AX25 und APRS.

Für den Offline-Betrieb ohne Internet gibt es unter Windows die Software **PinPoint APRS** ( [Website](https://www.pinpointaprs.com/)). Das benötigte Kartenmaterial wird für die Offline Nutzung aus dem Internet geladen und lokal gespeichert. Für den Betrieb ist dann zusätzlich ein TNC (z.B. Dire Wolf) und ein Funkgerät notwendig. Damit ist die Software auch sehr gut für Not- und Katastrophenfunk geeignet. Bei Bedarf ist damit trotzdem auch die Kommunikation mit dem APRS-IS möglich.

Eine weitere von OE5DXL entwickelte Möglichkeit ist der [DXL - APRStracker.](#page-13-0)

### <span id="page-12-0"></span>**Ich möchte aus einem Fahrzeug, auf dem Schiff, am Fahrrad/Motorrad oder sonst portabel QRV werden**

Dazu ist ebenfalls ein analoges Funkgerät notwendig. Der aktuelle Standort wird mit Satelliten-Navigation bestimmt (zB. über ein über USB an den Rechner angeschlossene GPS-Maus).

Es gibt auch analoge Amateurfunkgeräte (Handfunkgeräte und Mobilfunkgeräte), welche APRS bereits integriert haben.

Ein alternative Möglichkeit bildet die automatische Standort-Übertragung von Digitalfunkgeräten. Diese Funkgeräte können den Standort automatisiert übermitteln. Im digitalen Netzwerk wird aus Standort + Rufzeichen eine APRS-IS Standortmeldung erzeugt.

Darüber hinaus kann APRS auch über Kurzwelle übertragen werden, mehr dazu unter *[APRS auf](http://wiki.oevsv.at/index.php/APRS_auf_Kurzwelle)  [KW](http://wiki.oevsv.at/index.php/APRS_auf_Kurzwelle)*.

*[LoRaAPRS](https://www.lora-aprs.at/)* (APRS über LoRaWAN - **Lo**ng **Ra**nge **W**ide **A**rea **N**etwork) auf 70cm (433,775 MHz) ist eine weitere Betriebsart für APRS. Damit ist es möglich auch mit äußerst geringer Sendeleistung (60mW) Entfernungen bis zu 100km zu überbrücken.

### <span id="page-12-1"></span>**APRS Präsentation:**

Download: *[APRS Einführungsvortrag von Manfred, OE7AAI 15.3.2024](https://oe7.oevsv.at/export/sites/oe7/.galleries/downloads/APRS-Vortrag-2024-OE7-20240314.pdf)* (PDF 8,2MB)

Link: *[Aufzeichnung des Vortrages von Manfred, OE7AAI und Franco, OE7BFT vom](https://lv7.webex.com/lv7/ldr.php?RCID=cf82d893a1115b64ed62d2167ab506f1)  [15.3.2024](https://lv7.webex.com/lv7/ldr.php?RCID=cf82d893a1115b64ed62d2167ab506f1)* (Cisco Webex, Dauer 2:21:06h, PWD: APRS-oe7-2024)

Dokumentation ARPS 1.0 (aus dem Jahr 2000).

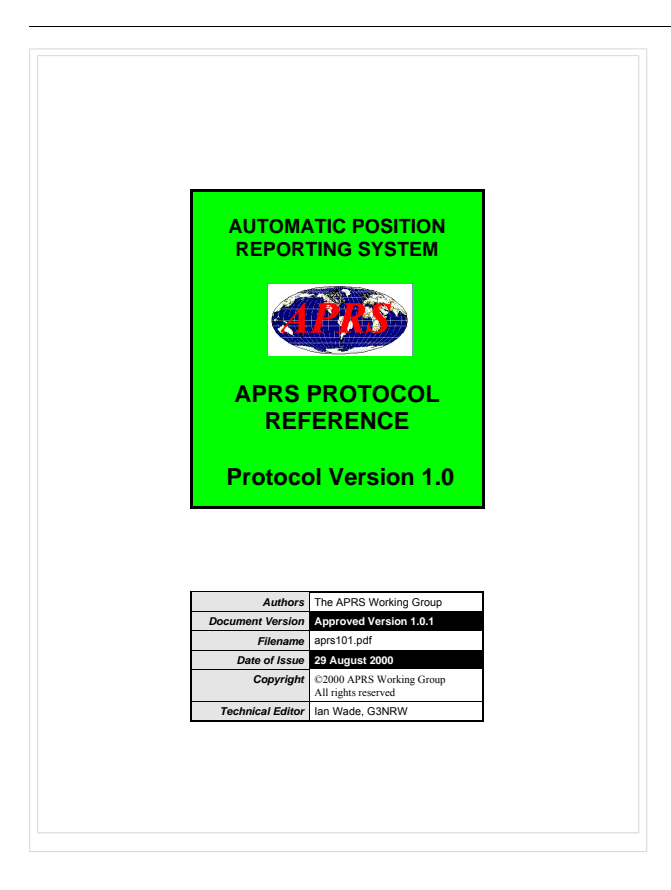

## <span id="page-13-0"></span>**Einführung APRS: Unterschied zwischen den Versionen**

[Versionsgeschichte interaktiv durchsuchen](https://wiki.oevsv.at) [VisuellWikitext](https://wiki.oevsv.at)

#### **[Version vom 16. März 2024, 21:19 Uhr](#page-17-0) [\(Q](#page-17-0)**

**[uelltext anzeigen](#page-17-0))** [Oe7aai](#page-9-0) ([Diskussion](https://wiki.oevsv.at/w/index.php?title=Benutzer_Diskussion:Oe7aai&action=view) | [Beiträge\)](https://wiki.oevsv.at/wiki/Spezial:Beitr%C3%A4ge/Oe7aai) (PinPoint Software hinzugefügt; aprsdirect Link aktualisiert) [Markierung:](https://wiki.oevsv.at/wiki/Spezial:Markierungen) [Visuelle Bearbeitung](https://wiki.oevsv.at/w/index.php?title=Project:VisualEditor&action=view) [← Zum vorherigen Versionsunterschied](#page-17-0)

**[Aktuelle Version vom 18. März 2024, 22:](#page-17-0) [03 Uhr](#page-17-0) [\(Quelltext anzeigen\)](#page-17-0)** [Oe7aai](#page-9-0) [\(Diskussion](https://wiki.oevsv.at/w/index.php?title=Benutzer_Diskussion:Oe7aai&action=view) | [Beiträge](https://wiki.oevsv.at/wiki/Spezial:Beitr%C3%A4ge/Oe7aai))

> K [Markierung](https://wiki.oevsv.at/wiki/Spezial:Markierungen): [Visuelle Bearbeitung](https://wiki.oevsv.at/w/index.php?title=Project:VisualEditor&action=view)

(Eine dazwischenliegende Version desselben Benutzers wird nicht angezeigt)

#### **Zeile 50: Zeile 50:**

'''''[https://oe7.oevsv.at/export/sites/oe7/. galleries/downloads/APRS-Vortrag-2024- OE7-20240314.pdf APRS Einführungsvortrag von Manfred, OE7AAI 15.3.2024]''''' (PDF 8,2MB)

'''''[https://oe7.oevsv.at/export/sites/oe7/. galleries/downloads/APRS-Vortrag-2024- OE7-20240314.pdf APRS Einführungsvortrag von Manfred, OE7AAI 15.3.2024]''''' (PDF 8,2MB)

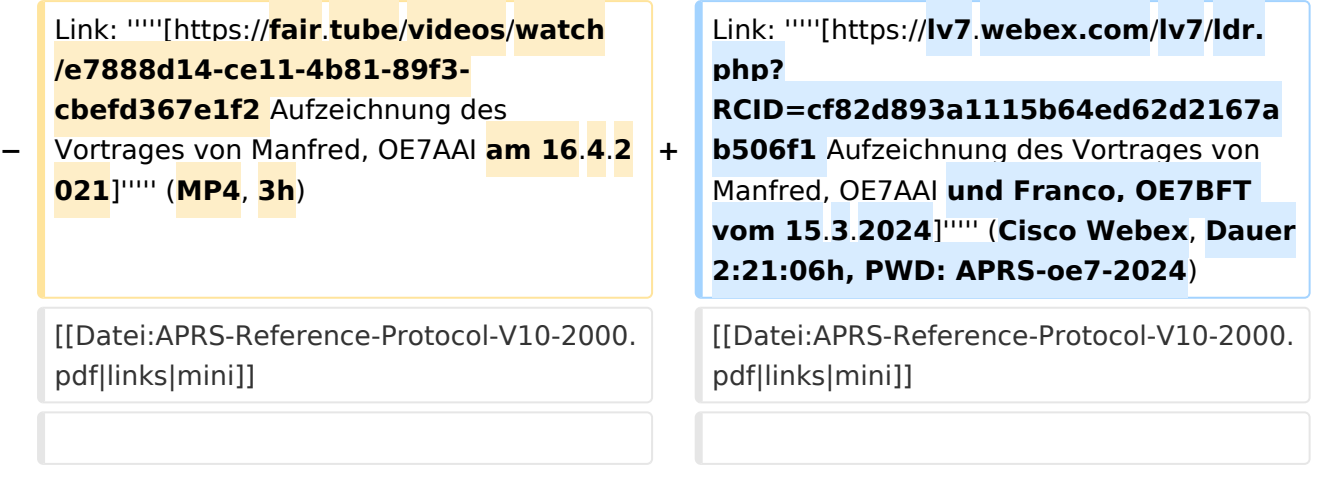

### Aktuelle Version vom 18. März 2024, 22:03 Uhr

Das Automatic Packet Reporting System (APRS) wurde vom Bob Bruninga, WB4APR († 2022) ab 1982 entwickelt. Die häufigste Anwendung von APRS ist die Übermittlung von Standortdaten, weshalb APRS *fälschlicherweise* auch "Automatic *Position* Reporting System" genannt wird.

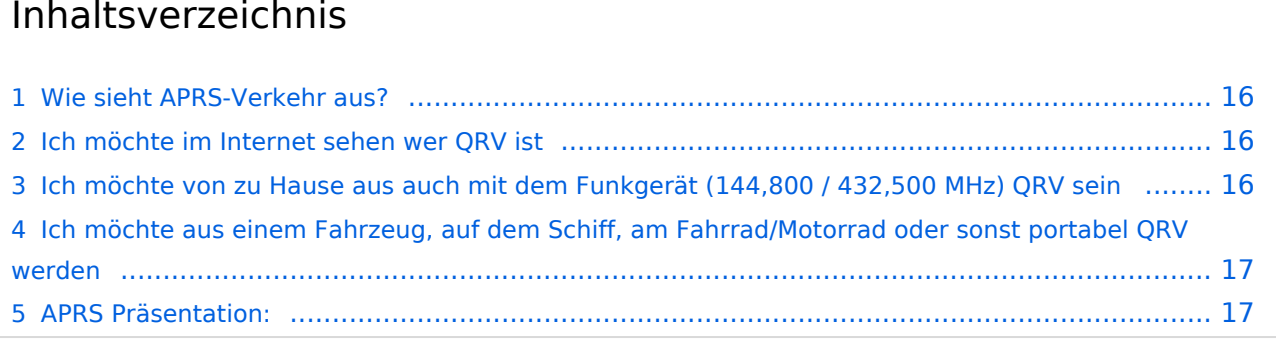

<span id="page-15-0"></span>Hier ein Beispiel (Darstellung der Software Direwolf):

```
Digipeater WIDE1 (probably OE6XTR) audio level = 81(22/20)INONE1
                                                                     111111[0.3] IW4EGP>APU25N, T79PRS, OE6XTR, WIDE1*, WIDE2:>161643zDX: IZ4WRK 44.31.15N 11.44.11E 50.5 miles 311\Xi 18:17<0x0d>
U frame UI: p/f=0, No layer 3 protocol implemented., length = 105
       APU25N 0 c/r=0 res=3 last=0
destsource IW4EGP 0 c/r=0 res=3 last=0
 digi 1 T79PRS 0 h=1 res=3 last=0
 digi 2 OE6XTR 0
                    h=1 res=3 last=0
 digi 3 WIDE1 0 h=1 res=3 last=0
 digi 4 WIDE2
               \overline{0}h=0 res=3 last=1
 000: 82 a0 aa 64 6a 9c 60 92 ae 68 8a 8e a0 60 a8 6e ...dj.`..h...`.n
       72 a0 a4 a6 e0 9e 8a 6c b0 a8 a4 e0 ae 92 88 8a r......1........
 010:020: 62 40 e0 ae 92 88 8a 64 40 61 03 f0 3e 31 36 31 b@.....d@a..>161
 030: 36 34 33 7a 44 58 3a 20 49 5a 34 57 52 4b 20 34 643zDX: IZ4WRK 4
 040: 34 2e 33 31 2e 31 35 4e 20 31 31 2e 34 34 2e 31 4.31.15N 11.44.1
 050: 31 45 20 35 30 2e 35 20 6d 69 6c 65 73 20 33 31 1E 50.5 miles 31
 060: 31 f8 20 31 38 3a 31 37 0d
                                                        1.18:17.Status Report, UIview 32 bit apps
DX: IZ4WRK 44.31.15N 11.44.11E 50.5 miles 311 18:17
Character code 0xf8 is probably an attempt at a degree symbol.
```
Es gibt mehrere Möglichkeiten in APRS (Automatic Packet Reporting System) qrv zu werden:

### <span id="page-15-1"></span>**Ich möchte im Internet sehen wer QRV ist**

Im Internet gibt es viele Websites, auf denen man APRS Stationen verfolgen kann:

*[aprs.fi](http://aprs.fi/)* ist wohl einer der beliebtesten und bekanntesten Adressen.

Weitere Seiten:

- *[APRS Direct](https://aprsdirect.de/)*
- *[AGWTracker](https://www.agwtracker.com/)*

Darüber hinaus kann auch eine lokale App installiert werden, ein Liste von teilweise sehr alten Programmen ist unter *<http://aprs-is.net/ClientSoftware.aspx>* verfügbar.

APRS kann auch über das Hamnet empfangen und gesendet werden (siehe dazu [APRS im](#page-5-0)  [HAMNET\)](#page-5-0)

### <span id="page-15-2"></span>**Ich möchte von zu Hause aus auch mit dem Funkgerät (144,800 / 432,500 MHz) QRV sein**

Früher wurden für APRS *[TNC](https://wiki.oevsv.at/wiki/Packet_Radio_via_TNC)* (Terminal Node Controller) verwendet, es gab auch Lösungen mit Soundkarten und Sende-Empfangsumschaltung (PTT-Steuerung) über eine serielle Schnittstelle (COM-Port). Heute wird üblicherweise ein kleiner Rechner - typischerweise ein Raspberry Pi verwendet. Die PTT kann dort direkt über programmierbare IO-Ports gesteuert werden. Es ist auch möglich einen USB-Serial-Adapter zu verwenden und über die serielle Schnittstelle die PTT zu steuern, in diesem Fall kann auch ein Rechner ohne frei programmierbare IO-Ports verwendet werden.

Als TNC wird heute (dh. 2023) oft [Dire Wolf](https://github.com/wb2osz/direwolf) ([Dokumentation](https://github.com/wb2osz/direwolf)) als Soundkarten-TNC verwendet. Im GIThub-Repo von Dire Wolf finden sich auch zahlreiche teilweise ältere Dokumente zur Performance von AX25 und APRS.

Für den Offline-Betrieb ohne Internet gibt es unter Windows die Software **PinPoint APRS** ( [Website](https://www.pinpointaprs.com/)). Das benötigte Kartenmaterial wird für die Offline Nutzung aus dem Internet geladen und lokal gespeichert. Für den Betrieb ist dann zusätzlich ein TNC (z.B. Dire Wolf) und ein Funkgerät notwendig. Damit ist die Software auch sehr gut für Not- und Katastrophenfunk geeignet. Bei Bedarf ist damit trotzdem auch die Kommunikation mit dem APRS-IS möglich.

Eine weitere von OE5DXL entwickelte Möglichkeit ist der [DXL - APRStracker.](#page-13-0)

### <span id="page-16-0"></span>**Ich möchte aus einem Fahrzeug, auf dem Schiff, am Fahrrad/Motorrad oder sonst portabel QRV werden**

Dazu ist ebenfalls ein analoges Funkgerät notwendig. Der aktuelle Standort wird mit Satelliten-Navigation bestimmt (zB. über ein über USB an den Rechner angeschlossene GPS-Maus).

Es gibt auch analoge Amateurfunkgeräte (Handfunkgeräte und Mobilfunkgeräte), welche APRS bereits integriert haben.

Ein alternative Möglichkeit bildet die automatische Standort-Übertragung von Digitalfunkgeräten. Diese Funkgeräte können den Standort automatisiert übermitteln. Im digitalen Netzwerk wird aus Standort + Rufzeichen eine APRS-IS Standortmeldung erzeugt.

Darüber hinaus kann APRS auch über Kurzwelle übertragen werden, mehr dazu unter *[APRS auf](http://wiki.oevsv.at/index.php/APRS_auf_Kurzwelle)  [KW](http://wiki.oevsv.at/index.php/APRS_auf_Kurzwelle)*.

*[LoRaAPRS](https://www.lora-aprs.at/)* (APRS über LoRaWAN - **Lo**ng **Ra**nge **W**ide **A**rea **N**etwork) auf 70cm (433,775 MHz) ist eine weitere Betriebsart für APRS. Damit ist es möglich auch mit äußerst geringer Sendeleistung (60mW) Entfernungen bis zu 100km zu überbrücken.

### <span id="page-16-1"></span>**APRS Präsentation:**

Download: *[APRS Einführungsvortrag von Manfred, OE7AAI 15.3.2024](https://oe7.oevsv.at/export/sites/oe7/.galleries/downloads/APRS-Vortrag-2024-OE7-20240314.pdf)* (PDF 8,2MB)

Link: *[Aufzeichnung des Vortrages von Manfred, OE7AAI und Franco, OE7BFT vom](https://lv7.webex.com/lv7/ldr.php?RCID=cf82d893a1115b64ed62d2167ab506f1)  [15.3.2024](https://lv7.webex.com/lv7/ldr.php?RCID=cf82d893a1115b64ed62d2167ab506f1)* (Cisco Webex, Dauer 2:21:06h, PWD: APRS-oe7-2024)

Dokumentation ARPS 1.0 (aus dem Jahr 2000).

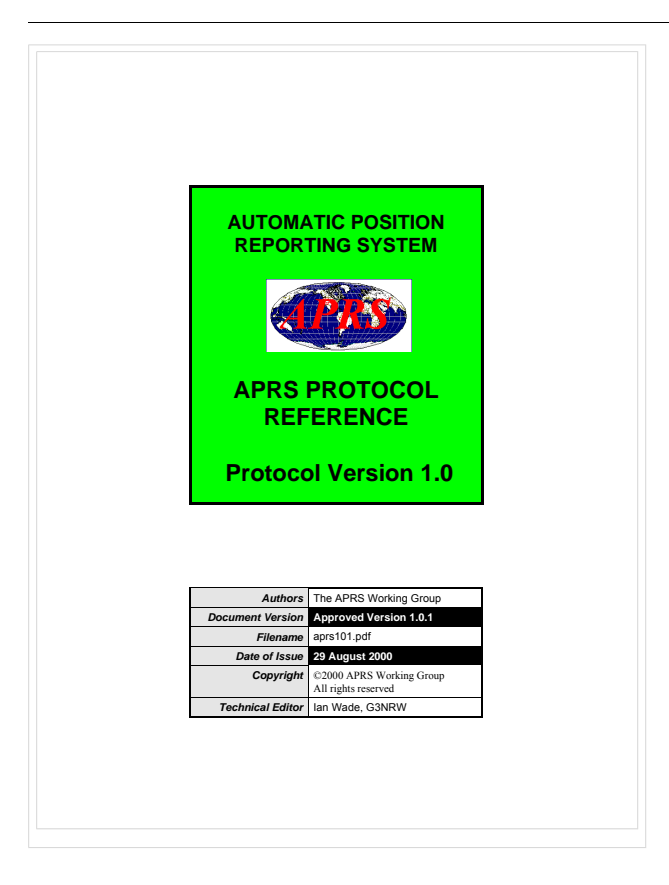

## <span id="page-17-0"></span>**Einführung APRS: Unterschied zwischen den Versionen**

[Versionsgeschichte interaktiv durchsuchen](https://wiki.oevsv.at) [VisuellWikitext](https://wiki.oevsv.at)

#### **[Version vom 16. März 2024, 21:19 Uhr](#page-17-0) [\(Q](#page-17-0)**

**[uelltext anzeigen](#page-17-0))** [Oe7aai](#page-9-0) ([Diskussion](https://wiki.oevsv.at/w/index.php?title=Benutzer_Diskussion:Oe7aai&action=view) | [Beiträge\)](https://wiki.oevsv.at/wiki/Spezial:Beitr%C3%A4ge/Oe7aai) (PinPoint Software hinzugefügt; aprsdirect Link aktualisiert) [Markierung:](https://wiki.oevsv.at/wiki/Spezial:Markierungen) [Visuelle Bearbeitung](https://wiki.oevsv.at/w/index.php?title=Project:VisualEditor&action=view) [← Zum vorherigen Versionsunterschied](#page-17-0)

**[Aktuelle Version vom 18. März 2024, 22:](#page-17-0) [03 Uhr](#page-17-0) [\(Quelltext anzeigen\)](#page-17-0)** [Oe7aai](#page-9-0) [\(Diskussion](https://wiki.oevsv.at/w/index.php?title=Benutzer_Diskussion:Oe7aai&action=view) | [Beiträge](https://wiki.oevsv.at/wiki/Spezial:Beitr%C3%A4ge/Oe7aai))

> K [Markierung](https://wiki.oevsv.at/wiki/Spezial:Markierungen): [Visuelle Bearbeitung](https://wiki.oevsv.at/w/index.php?title=Project:VisualEditor&action=view)

(Eine dazwischenliegende Version desselben Benutzers wird nicht angezeigt)

#### **Zeile 50: Zeile 50:**

'''''[https://oe7.oevsv.at/export/sites/oe7/. galleries/downloads/APRS-Vortrag-2024- OE7-20240314.pdf APRS Einführungsvortrag von Manfred, OE7AAI 15.3.2024]''''' (PDF 8,2MB)

'''''[https://oe7.oevsv.at/export/sites/oe7/. galleries/downloads/APRS-Vortrag-2024- OE7-20240314.pdf APRS Einführungsvortrag von Manfred, OE7AAI 15.3.2024]''''' (PDF 8,2MB)

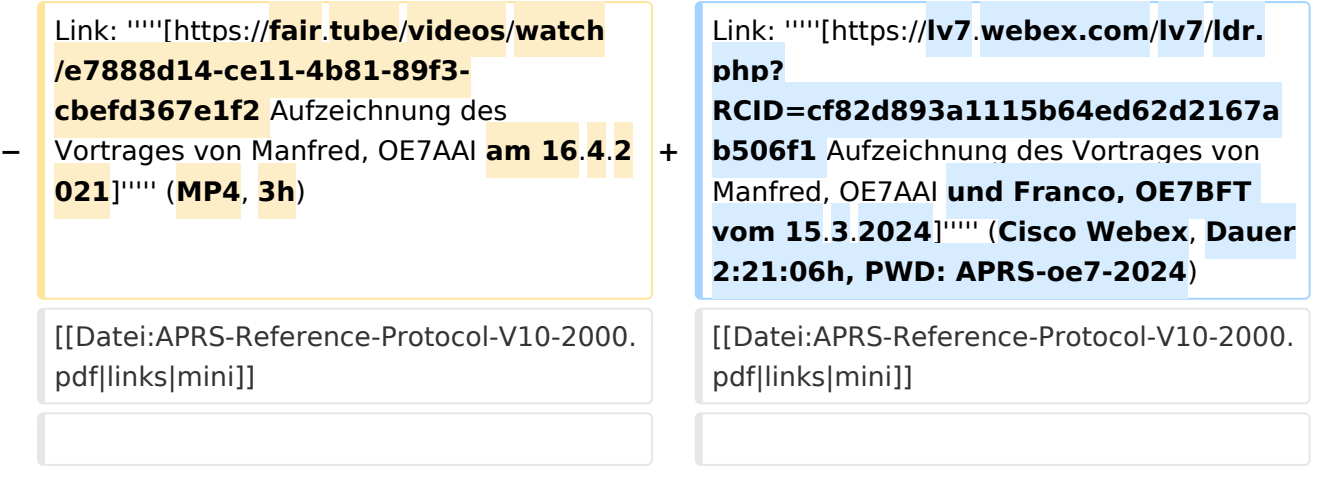

### Aktuelle Version vom 18. März 2024, 22:03 Uhr

Das Automatic Packet Reporting System (APRS) wurde vom Bob Bruninga, WB4APR († 2022) ab 1982 entwickelt. Die häufigste Anwendung von APRS ist die Übermittlung von Standortdaten, weshalb APRS *fälschlicherweise* auch "Automatic *Position* Reporting System" genannt wird.

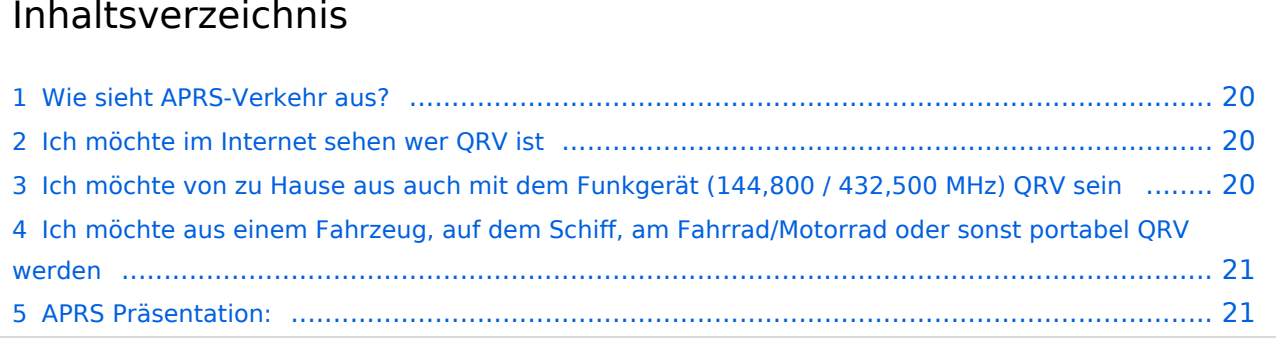

<span id="page-19-0"></span>Hier ein Beispiel (Darstellung der Software Direwolf):

```
Digipeater WIDE1 (probably OE6XTR) audio level = 81(22/20)INONE1
                                                                     111111[0.3] IW4EGP>APU25N, T79PRS, OE6XTR, WIDE1*, WIDE2:>161643zDX: IZ4WRK 44.31.15N 11.44.11E 50.5 miles 311\Xi 18:17<0x0d>
U frame UI: p/f=0, No layer 3 protocol implemented., length = 105
       APU25N 0 c/r=0 res=3 last=0
destsource IW4EGP 0 c/r=0 res=3 last=0
 digi 1 T79PRS 0 h=1 res=3 last=0
 digi 2 OE6XTR 0
                    h=1 res=3 last=0
 digi 3 WIDE1 0 h=1 res=3 last=0
 digi 4 WIDE2
               \overline{0}h=0 res=3 last=1
 000: 82 a0 aa 64 6a 9c 60 92 ae 68 8a 8e a0 60 a8 6e ...dj.`..h...`.n
       72 a0 a4 a6 e0 9e 8a 6c b0 a8 a4 e0 ae 92 88 8a r......1........
 010:020: 62 40 e0 ae 92 88 8a 64 40 61 03 f0 3e 31 36 31 b@.....d@a..>161
 030: 36 34 33 7a 44 58 3a 20 49 5a 34 57 52 4b 20 34 643zDX: IZ4WRK 4
 040: 34 2e 33 31 2e 31 35 4e 20 31 31 2e 34 34 2e 31 4.31.15N 11.44.1
 050: 31 45 20 35 30 2e 35 20 6d 69 6c 65 73 20 33 31 1E 50.5 miles 31
 060: 31 f8 20 31 38 3a 31 37 0d
                                                        1.18:17.Status Report, UIview 32 bit apps
DX: IZ4WRK 44.31.15N 11.44.11E 50.5 miles 311 18:17
Character code 0xf8 is probably an attempt at a degree symbol.
```
Es gibt mehrere Möglichkeiten in APRS (Automatic Packet Reporting System) qrv zu werden:

### <span id="page-19-1"></span>**Ich möchte im Internet sehen wer QRV ist**

Im Internet gibt es viele Websites, auf denen man APRS Stationen verfolgen kann:

*[aprs.fi](http://aprs.fi/)* ist wohl einer der beliebtesten und bekanntesten Adressen.

Weitere Seiten:

- *[APRS Direct](https://aprsdirect.de/)*
- *[AGWTracker](https://www.agwtracker.com/)*

Darüber hinaus kann auch eine lokale App installiert werden, ein Liste von teilweise sehr alten Programmen ist unter *<http://aprs-is.net/ClientSoftware.aspx>* verfügbar.

APRS kann auch über das Hamnet empfangen und gesendet werden (siehe dazu [APRS im](#page-5-0)  [HAMNET\)](#page-5-0)

### <span id="page-19-2"></span>**Ich möchte von zu Hause aus auch mit dem Funkgerät (144,800 / 432,500 MHz) QRV sein**

Früher wurden für APRS *[TNC](https://wiki.oevsv.at/wiki/Packet_Radio_via_TNC)* (Terminal Node Controller) verwendet, es gab auch Lösungen mit Soundkarten und Sende-Empfangsumschaltung (PTT-Steuerung) über eine serielle Schnittstelle (COM-Port). Heute wird üblicherweise ein kleiner Rechner - typischerweise ein Raspberry Pi verwendet. Die PTT kann dort direkt über programmierbare IO-Ports gesteuert werden. Es ist auch möglich einen USB-Serial-Adapter zu verwenden und über die serielle Schnittstelle die PTT zu steuern, in diesem Fall kann auch ein Rechner ohne frei programmierbare IO-Ports verwendet werden.

Als TNC wird heute (dh. 2023) oft [Dire Wolf](https://github.com/wb2osz/direwolf) ([Dokumentation](https://github.com/wb2osz/direwolf)) als Soundkarten-TNC verwendet. Im GIThub-Repo von Dire Wolf finden sich auch zahlreiche teilweise ältere Dokumente zur Performance von AX25 und APRS.

Für den Offline-Betrieb ohne Internet gibt es unter Windows die Software **PinPoint APRS** ( [Website](https://www.pinpointaprs.com/)). Das benötigte Kartenmaterial wird für die Offline Nutzung aus dem Internet geladen und lokal gespeichert. Für den Betrieb ist dann zusätzlich ein TNC (z.B. Dire Wolf) und ein Funkgerät notwendig. Damit ist die Software auch sehr gut für Not- und Katastrophenfunk geeignet. Bei Bedarf ist damit trotzdem auch die Kommunikation mit dem APRS-IS möglich.

Eine weitere von OE5DXL entwickelte Möglichkeit ist der [DXL - APRStracker.](#page-13-0)

### <span id="page-20-0"></span>**Ich möchte aus einem Fahrzeug, auf dem Schiff, am Fahrrad/Motorrad oder sonst portabel QRV werden**

Dazu ist ebenfalls ein analoges Funkgerät notwendig. Der aktuelle Standort wird mit Satelliten-Navigation bestimmt (zB. über ein über USB an den Rechner angeschlossene GPS-Maus).

Es gibt auch analoge Amateurfunkgeräte (Handfunkgeräte und Mobilfunkgeräte), welche APRS bereits integriert haben.

Ein alternative Möglichkeit bildet die automatische Standort-Übertragung von Digitalfunkgeräten. Diese Funkgeräte können den Standort automatisiert übermitteln. Im digitalen Netzwerk wird aus Standort + Rufzeichen eine APRS-IS Standortmeldung erzeugt.

Darüber hinaus kann APRS auch über Kurzwelle übertragen werden, mehr dazu unter *[APRS auf](http://wiki.oevsv.at/index.php/APRS_auf_Kurzwelle)  [KW](http://wiki.oevsv.at/index.php/APRS_auf_Kurzwelle)*.

*[LoRaAPRS](https://www.lora-aprs.at/)* (APRS über LoRaWAN - **Lo**ng **Ra**nge **W**ide **A**rea **N**etwork) auf 70cm (433,775 MHz) ist eine weitere Betriebsart für APRS. Damit ist es möglich auch mit äußerst geringer Sendeleistung (60mW) Entfernungen bis zu 100km zu überbrücken.

### <span id="page-20-1"></span>**APRS Präsentation:**

Download: *[APRS Einführungsvortrag von Manfred, OE7AAI 15.3.2024](https://oe7.oevsv.at/export/sites/oe7/.galleries/downloads/APRS-Vortrag-2024-OE7-20240314.pdf)* (PDF 8,2MB)

Link: *[Aufzeichnung des Vortrages von Manfred, OE7AAI und Franco, OE7BFT vom](https://lv7.webex.com/lv7/ldr.php?RCID=cf82d893a1115b64ed62d2167ab506f1)  [15.3.2024](https://lv7.webex.com/lv7/ldr.php?RCID=cf82d893a1115b64ed62d2167ab506f1)* (Cisco Webex, Dauer 2:21:06h, PWD: APRS-oe7-2024)

Dokumentation ARPS 1.0 (aus dem Jahr 2000).

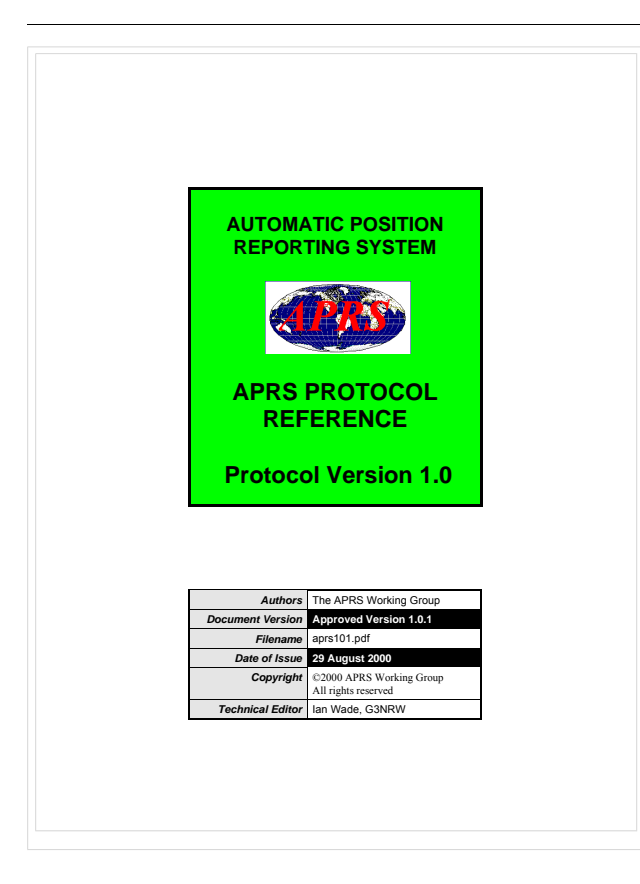